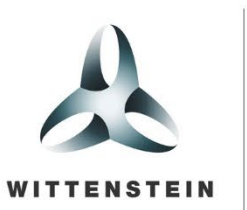

alpha

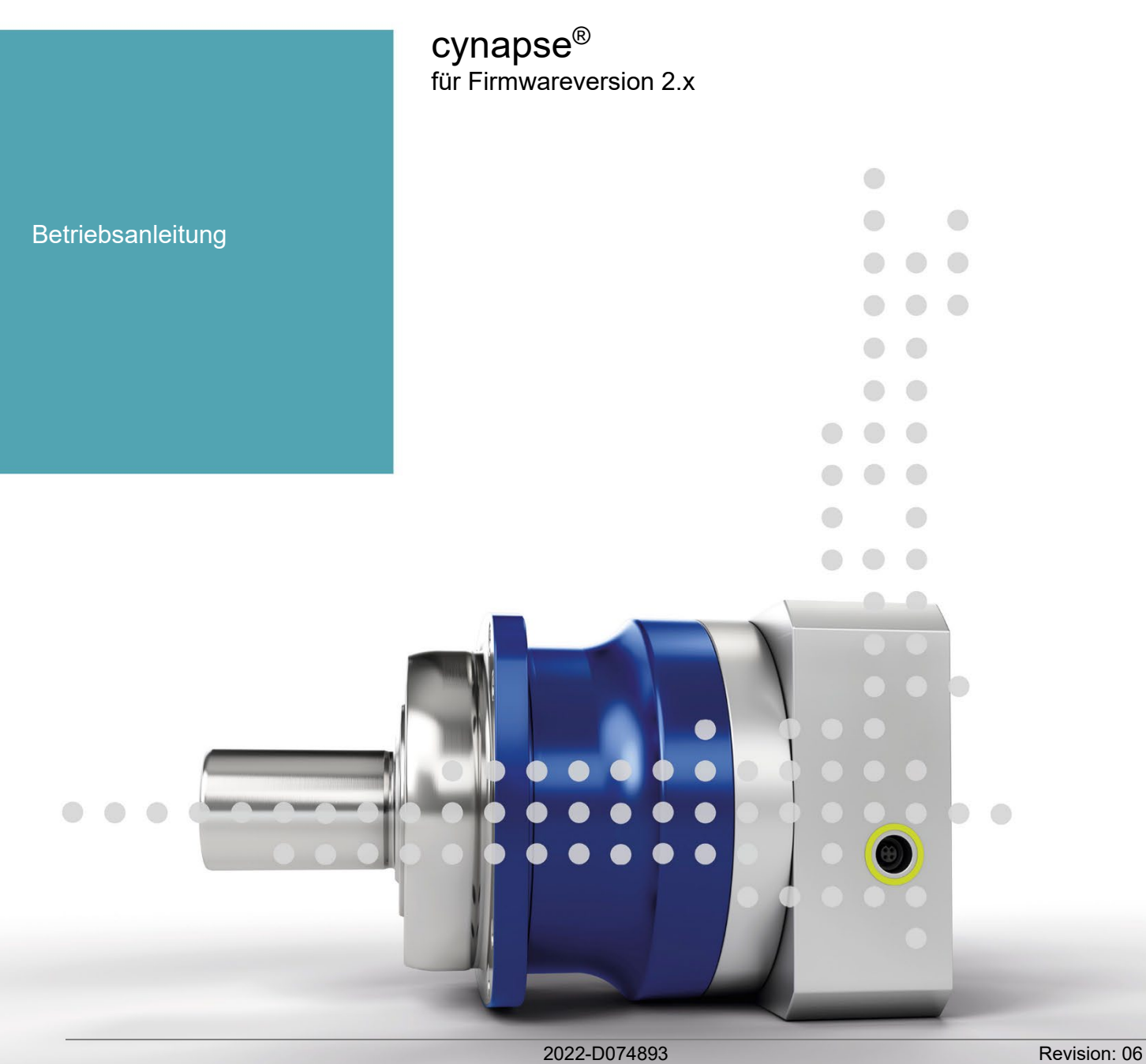

# **Revisionshistorie**

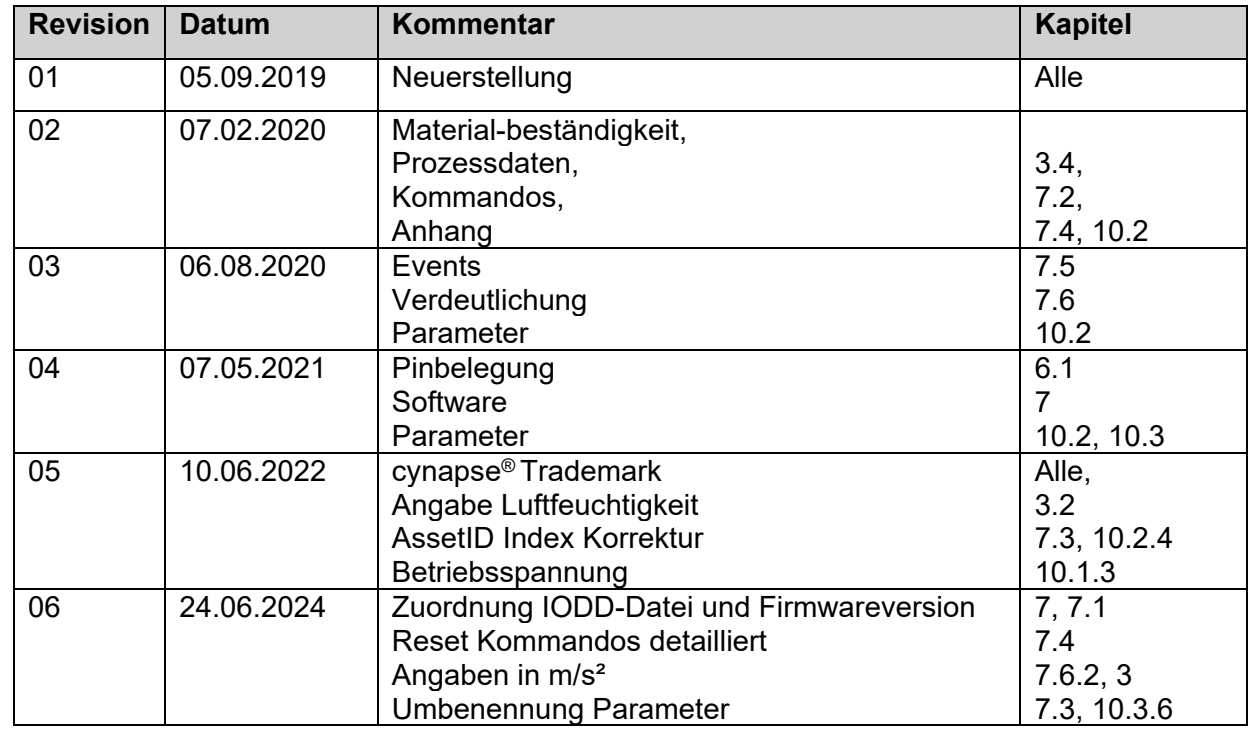

# **Technischer Support**

Bei Fragen zum Kundendienst und Reparaturservice wenden Sie sich bitte an unseren Customer Service.

# **Customer Service WITTENSTEIN alpha GmbH**

Walter-Wittenstein-Str. 1 D-97999 Igersheim

Tel.: +49 (0) 79 31 / 493-12900

Fax: +49 (0) 79 31 / 493-10903

E-Mail: service@wittenstein-alpha.de

Bei Fragen zur Installation, Inbetriebnahme und Optimierung kontaktieren Sie unsere Supporthotline.

# **Supporthotline WITTENSTEIN**

Tel.: +49 (0) 79 31 / 493-0

# **Copyright**

# **© WITTENSTEIN alpha GmbH 2024**

Diese Dokumentation ist urheberrechtlich geschützt.

Alle Rechte, auch die der fotomechanischen Wiedergabe, der Vervielfältigung und der Verbreitung mittels besonderer Verfahren (zum Beispiel Datenverarbeitung, Datenträger und Datennetze), auch teilweise, behält sich die **WITTENSTEIN alpha GmbH** vor. Inhaltliche und technische Änderungen vorbehalten.

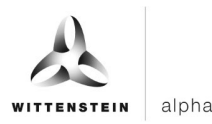

# **Inhalt**

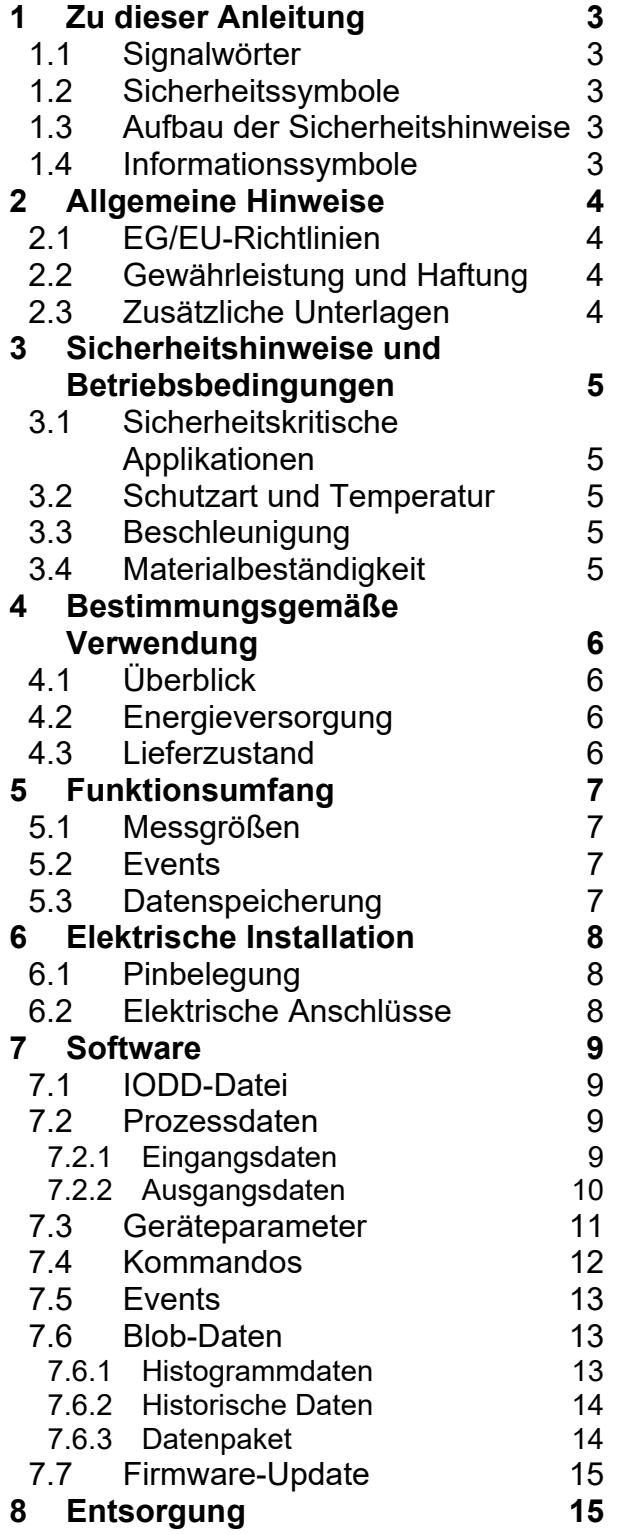

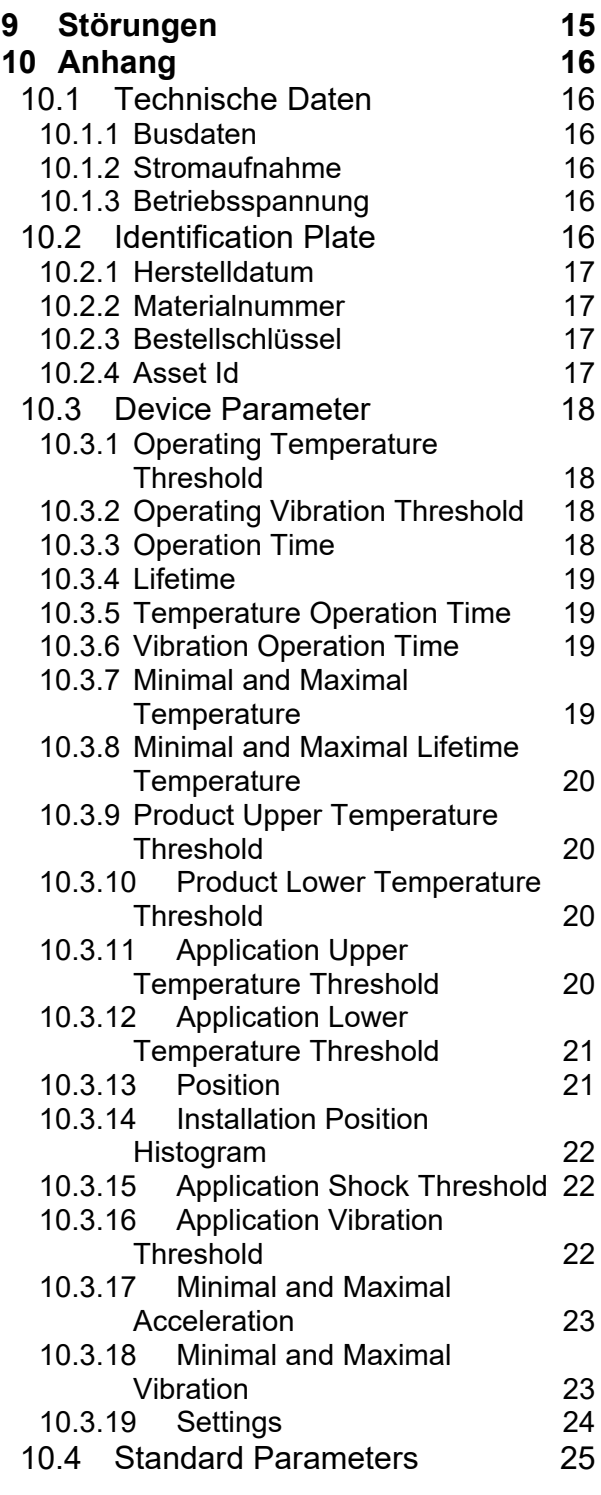

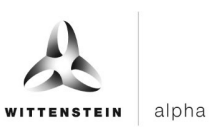

# **1 Zu dieser Anleitung**

Diese Anleitung enthält notwendige Informationen, um cynapse® sicher zu verwenden. Sie gilt als Ergänzung zur Betriebsanleitung des Getriebes, mit dem zusammen cynapse® ausgeliefert wird.

Der Betreiber muss gewährleisten, dass diese Anleitung von allen Personen, die mit Installation oder Betrieb von cynapse® beauftragt werden, gelesen und verstanden wurde. Bewahren Sie diese Anleitung griffbereit auf.

Das Original dieser Anleitung wurde in Deutsch erstellt, alle anderen Sprachversionen sind Übersetzungen dieser Anleitung.

# **1.1 Signalwörter**

Folgende Signalwörter werden verwendet, um Sie auf Gefahren, Verbote und wichtige Informationen hinzuweisen:

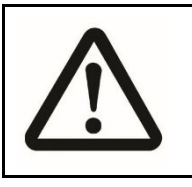

# **HINWEIS**

**Dieses Signalwort weist auf eine möglicherweise drohende Gefahr hin, die Sachschäden zur Folge haben kann.**

**Ein Hinweis ohne Signalwort weist auf Anwendungstipps oder besonders wichtige Informationen im Umgang mit cynapse® hin**

# **1.2 Sicherheitssymbole**

Folgende Sicherheitssymbole werden verwendet, um Sie auf Gefahren, Verbote und wichtige Informationen hinzuweisen:

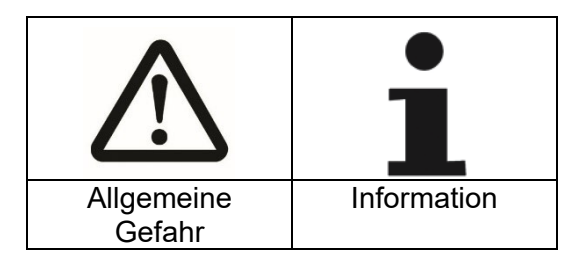

# **1.3 Aufbau der Sicherheitshinweise**

Sicherheitshinweise in dieser Anleitung sind nach dem folgenden Muster aufgebaut:

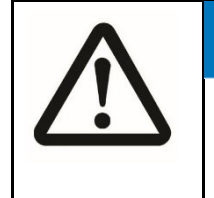

# **HINWEIS**

**Erklärender Text zeigt die Folgen bei Missachtung des Hinweises auf.**

• Anweisender Text zeigt in direkter Anrede was zu tun ist.

# **1.4 Informationssymbole**

Folgende Informationssymbole werden verwendet:

- fordert Sie zum Handeln auf
- **→** zeigt die Folge einer Handlung an
	- gibt Ihnen zusätzliche Informationen zur Handlung

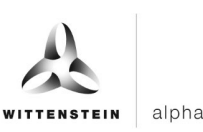

# **2 Allgemeine Hinweise**

# **2.1 EG/EU-Richtlinien**

cynapse® wurde in Übereinstimmung mit der Richtlinie 2011/65/EU ausgeführt. Die verwendeten Einzelteile sind RoHS-konform.

# **2.2 Gewährleistung und Haftung**

Gewährleistungs- und Haftungsansprüche bei Personen- oder Sachschäden sind ausgeschlossen bei

- unsachgemäßer Montage / Demontage oder unsachgemäßem Betrieb
- Betrieb einer cynapse® mit offener Anschlussbuchse, wenn an diese also kein IO-Link-Kabel angeschlossen und auch keine Schutzkappe aufgeschraubt wurde Betrieb außerhalb der spezifizierten Umgebungsbedingungen, siehe Kapitel "0
- Sicherheitshinweise und Betriebsbedingungen"

# **2.3 Zusätzliche Unterlagen**

[1] http://www.jo-link.com/de/Download/Download.php. Dort sind vor allem interessant:

- [2] https://io-link.com/share/Downloads/At-a-glance/IO-Link\_Systembeschreibung\_dt\_2018.pdf für einen Gesamtüberblick über IO-Link.
- [3] https://io-link.com/share/Downloads/Spec-Interface/IOL-Interface-Spec\_10002\_V112\_Jul13.pdf

als Spezifikation zusammen mit dem dazugehörendem Corrigendum und Addendum

Für ergänzende Informationen wenden Sie sich an unseren Vertrieb. Geben Sie hierbei immer die Seriennummer an. Sie finden diese

- im elektronischen Typenschild
- auf dem Typenschild des Getriebes

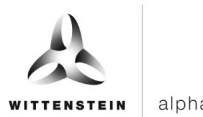

# **3 Sicherheitshinweise und Betriebsbedingungen**

# **3.1 Sicherheitskritische Applikationen**

Das Gerät darf nicht für sicherheitskritische Applikationen eingesetzt werden.

# **3.2 Schutzart und Temperatur**

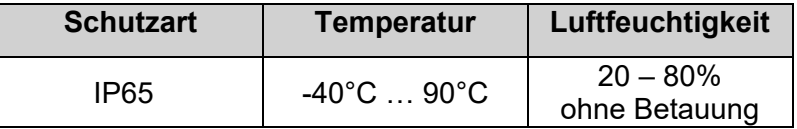

Tabelle 1: Grenzwerte für Feuchte / Temperatur

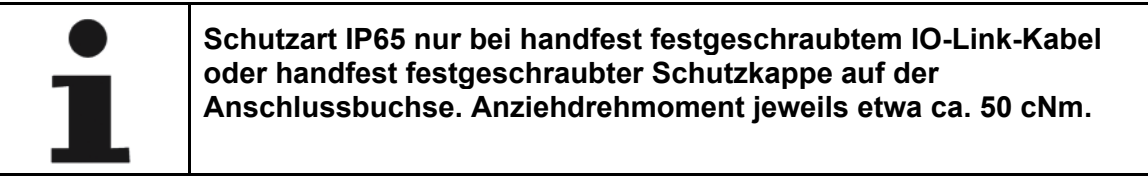

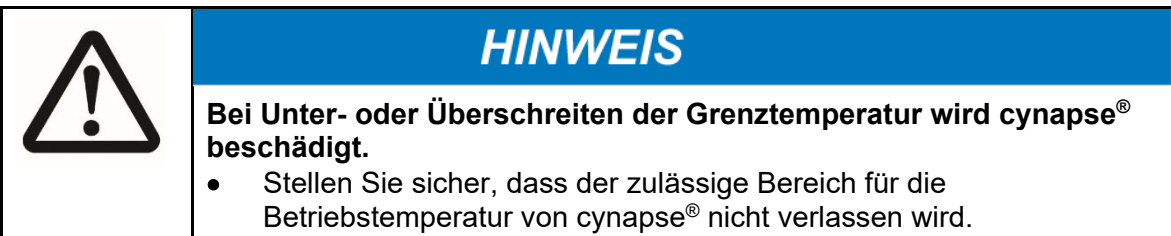

# **3.3 Beschleunigung**

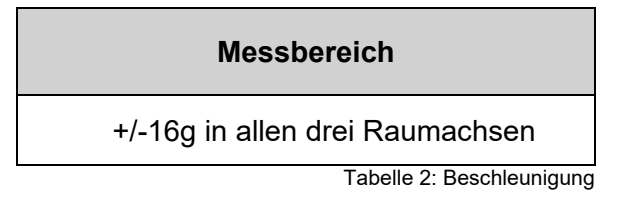

# **3.4 Materialbeständigkeit**

Der eingesetzte Kunststoff, sowie der Stecker, dürfen nicht mit alkoholhaltigen Mitteln oder Desinfektionsmittel in Kontakt kommen.

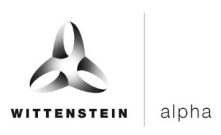

# **4 Bestimmungsgemäße Verwendung**

# **4.1 Überblick**

cynapse® ist ein mechanisch integrierter Bestanteil des Getriebes. Hiermit können verschiedene Messgrößen ermittelt, protokolliert und ausgewertet werden.

Als Schnittstelle dient ein IO-Link-Anschluss, der mit einem IO-Link Master verbunden werden kann. Über IO-Link können zyklisch Prozessdaten gelesen werden. Weiterhin besteht über diese Verbindung die Möglichkeit, cynapse® zu parametrieren, persistent gespeicherte Daten abzurufen sowie Firmware Updates durchzuführen.

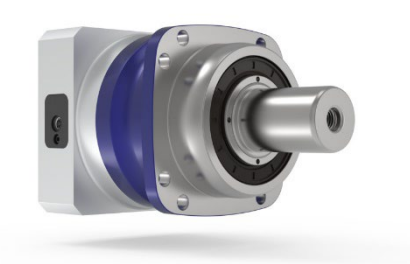

Bild 1.1: Getriebe mit cynapse®

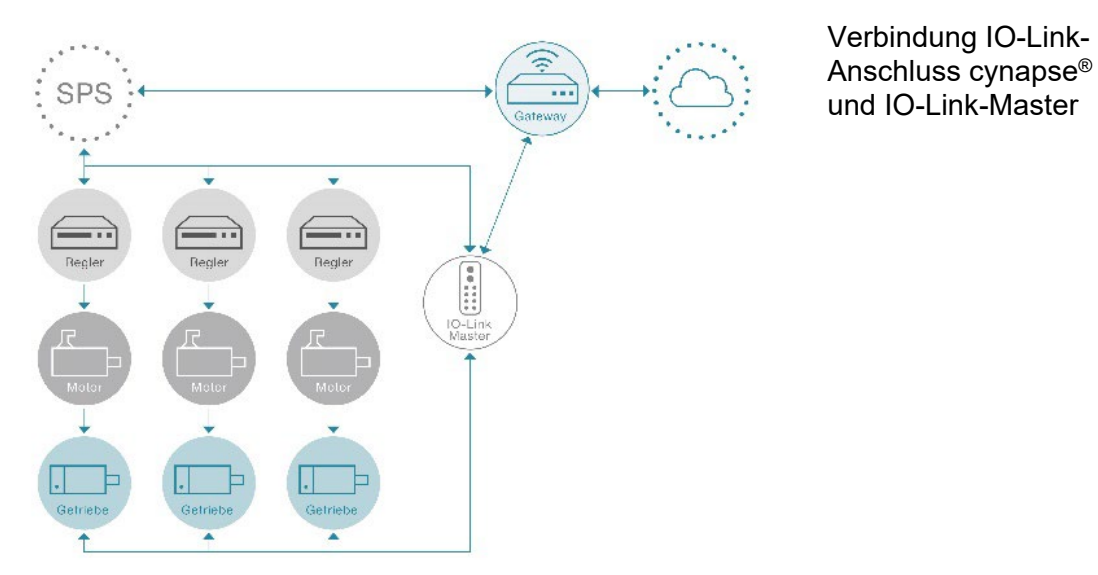

Bild 1.2: Verbindung IO-Link-Anschluss / Master

# **4.2 Energieversorgung**

Die Elektronik wird über die IO-Link-Verbindung mit Energie versorgt.

# **4.3 Lieferzustand**

cynapse® wird nur im montierten Zustand, als Einheit mit dem dazugehörigen Getriebe ausgeliefert.

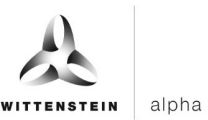

# **5 Funktionsumfang**

#### **5.1 Messgrößen**

Es werden Beschleunigungswerte in den drei Raumachsen sowie die Temperatur des umgebenden Getriebes ermittelt.

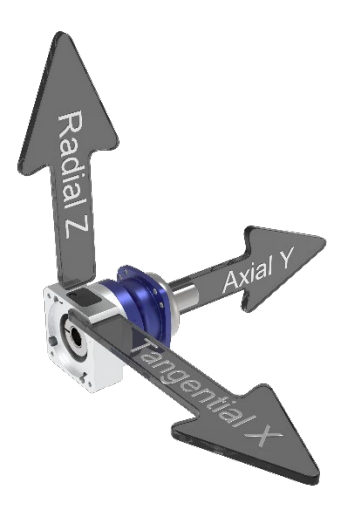

Bild 1.3: cynapse® Orientierung der Raumachsen

# **5.2 Events**

cynapse® kann bei ausgewählten Betriebsbedingungen, bspw. bei Überschreiten festgelegter Beschleunigungswerte, Temperaturen, Vibrationen etc, IO-Link-Events erzeugen. Diese können von der übergeordneten Steuerung ausgewertet werden.

# **5.3 Datenspeicherung**

Einige Messwerte bleiben auch nach Ausfall der Betriebsspannung erhalten und können sowohl kundenseitig als auch durch die WITTENSTEIN SE über die IO-Link-Verbindung mittels IO-Link-Protokoll ausgelesen werden.

Diese Messwerte sind im Kapitel 7.6.2: "Historische Daten" beschrieben.

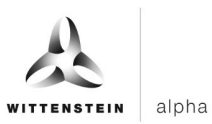

# **6 Elektrische Installation**

 Die Stromversorgung sowie die Datenübertragung zu cynapse® erfolgt über die IO-Link-Verbindung zum kundenseitigen IO-Link-Master.

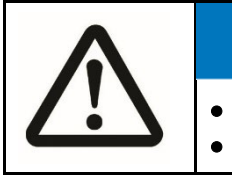

# **HINWEIS**

• Das Gerät darf nur von einer Elektrofachkraft installiert werden. • Die Anlage ist während der Montage spannungsfrei zu schalten.

cynapse® verfügt über eine 4-polige M8 Buchse (female) mit Innengewinde. Am Verbindungskabel wird ein 4-poliger M8 Stecker (male) mit Außengewinde benötigt.

# **6.1 Pinbelegung**

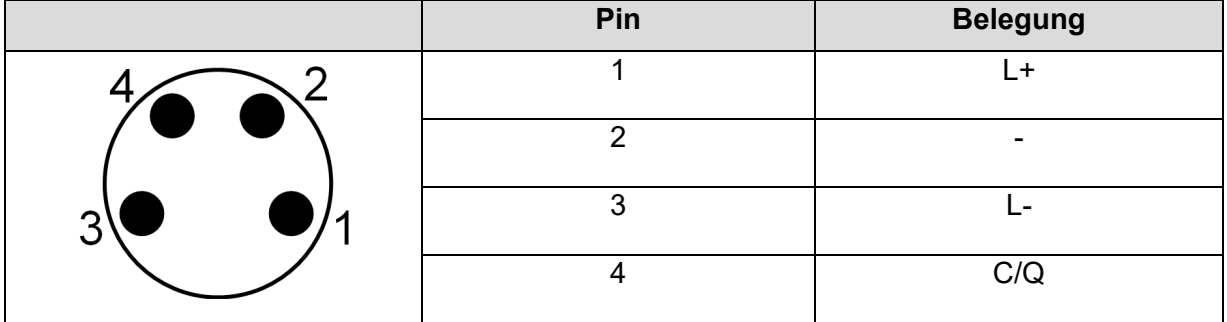

Tabelle 3: Steckerbelegung – Sicht auf cynapse®

# **6.2 Elektrische Anschlüsse**

Verbinden Sie Ihren IO-Link-Master mittels eines IO-Link-Kabels mit dem IO-Link-Anschluss an cynapse®

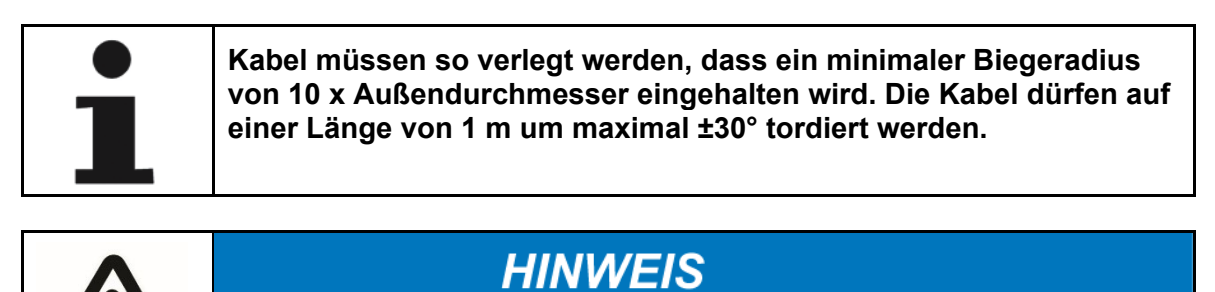

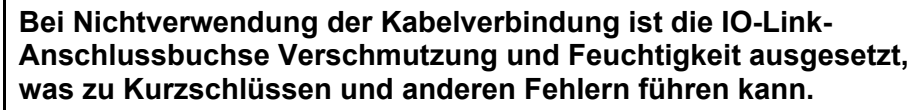

- Schrauben Sie in diesem Fall die mitgelieferte Schutzabdeckung auf die IO-Link-Buchse auf, um die elektronischen Bauteile gemäß der der angegebenen Schutzart (siehe Kapitel 3.2, "Schutzart und Temperatur") vor Verschmutzung und Feuchtigkeit zu schützen.
- Zum Verriegeln des Kabelsteckverbinders mit dem Gerätesteckverbinder auf Seiten von cynapse® wird der Gewindering "handfest" (ca. 50 cNm) angezogen.

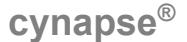

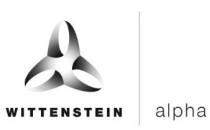

# **7 Software**

Die folgenden Beschreibungen beziehen sich auf einen cynapse® Firmware Stand Version 2.x mit der IO-Link-DeviceID 3.

# **7.1 IODD-Datei**

Die für die Verbindung zur Steuerung notwendige IODD-Datei finden Sie unter https://ioddfinder.io-link.com/ nach Eingabe von "WITTENSTEIN". Die passended IODD-Datei enthält im Produktnamen die Bezeichnung "cynapse" mit dem entsprechenden Firmware Stand und DeviceID (siehe Kapitel 7). Alternativ wenden Sie sich an unsere Vertriebsmitarbeiter.

# **7.2 Prozessdaten**

cynapse® sendet als Prozessdaten die aktuelle Temperatur sowie Beschleunigungskennzahlen. Die im Folgenden aufgeführten Datenrichtungsangaben sind **aus Sicht des IO-Link-Masters** zu interpretieren.

# **7.2.1 Eingangsdaten**

cynapse® bietet verschiedene Prozessdatenformate an, um bei gleichbleibender Prozessdatenlänge verschiedene Daten zur weiteren Verarbeitung anzubieten. Die Prozessdaten können durch den Parameter Settings ausgewählt werden. Folgende Werte können eingestellt werden:<br>RMS: Ger

- Gemittelter Vibrationswert (exponentiell gewichtete
- Standardabweichung mit Zeitkonstante von einer Sekunde)
- Beschleunigung: Letzter gemessener Beschleunigungswert
- Peak to Peak: Differenz zwischen maximaler und minimaler Beschleunigung in der letzten Sekunde

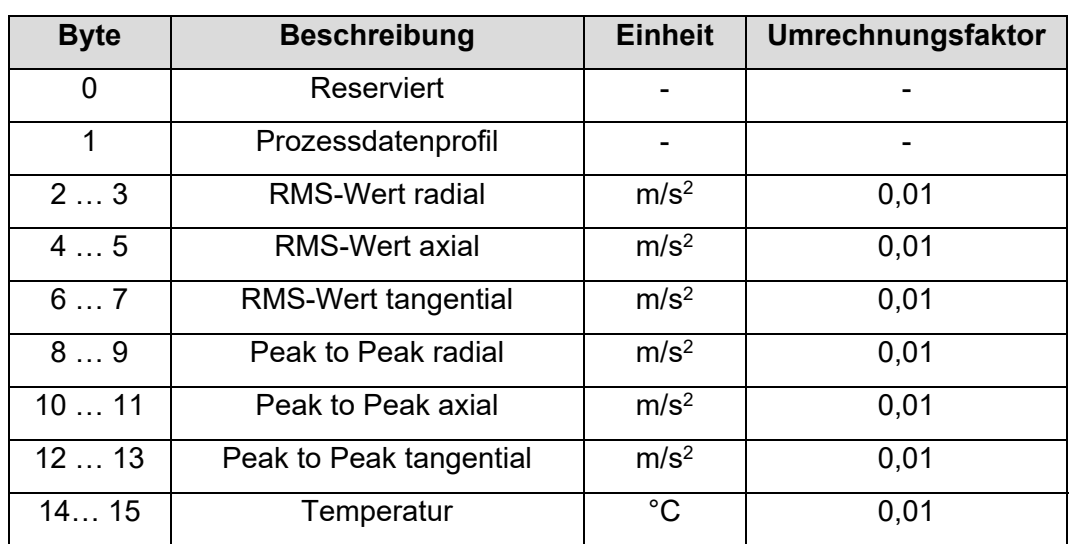

# **Standard Prozessdatenformat RMS, Peak to Peak, Temperatur**

Tabelle 4: Eingangsdaten des Prozessdatenprofils RMS, Peak to Peak, Temperatur

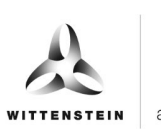

# **Betriebsanleitung cynapse**<sup>®</sup>

# **Prozessdatenformat Beschleunigung, Peak to Peak, Temperatur**

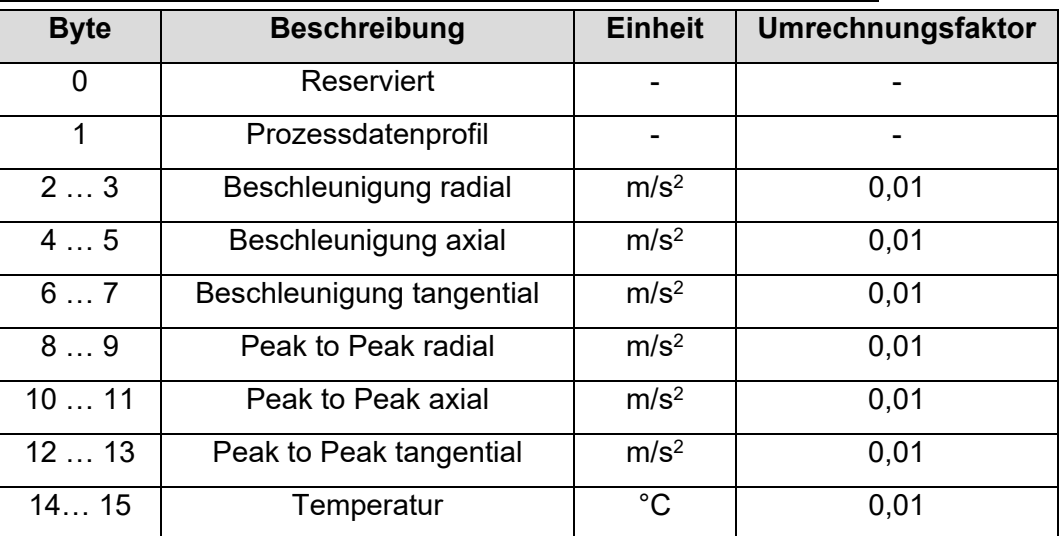

Tabelle 5: Eingangsdaten des Prozessdatenprofils Beschleunigung, Peak to Peak, Temperatur

#### **Prozessdatenformat RMS, Beschleunigung, Temperatur**

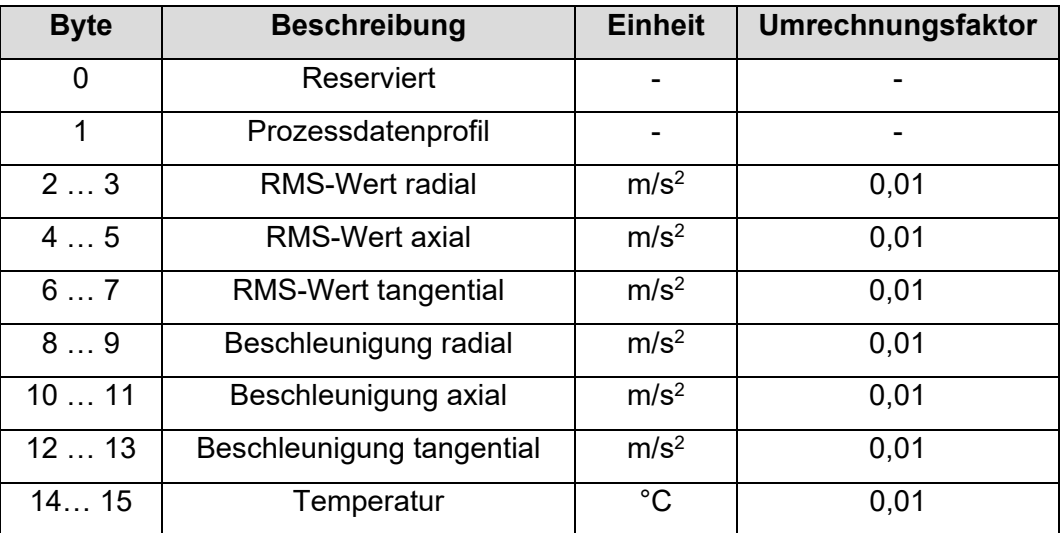

Tabelle 6: Eingangsdaten des Prozessdatenprofils RMS, Beschleunigung, Temperatur

#### **7.2.2 Ausgangsdaten**

cynapse® nutzt keine ausgehenden Prozessdaten.

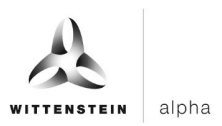

# **7.3 Geräteparameter**

Eine Übersicht aller cynapse® spezifischen Parameter ist in der nachfolgenden Tabelle dargestellt. Im Detail sind die Parameter in Kapitel 10.2 und 10.3 beschrieben.

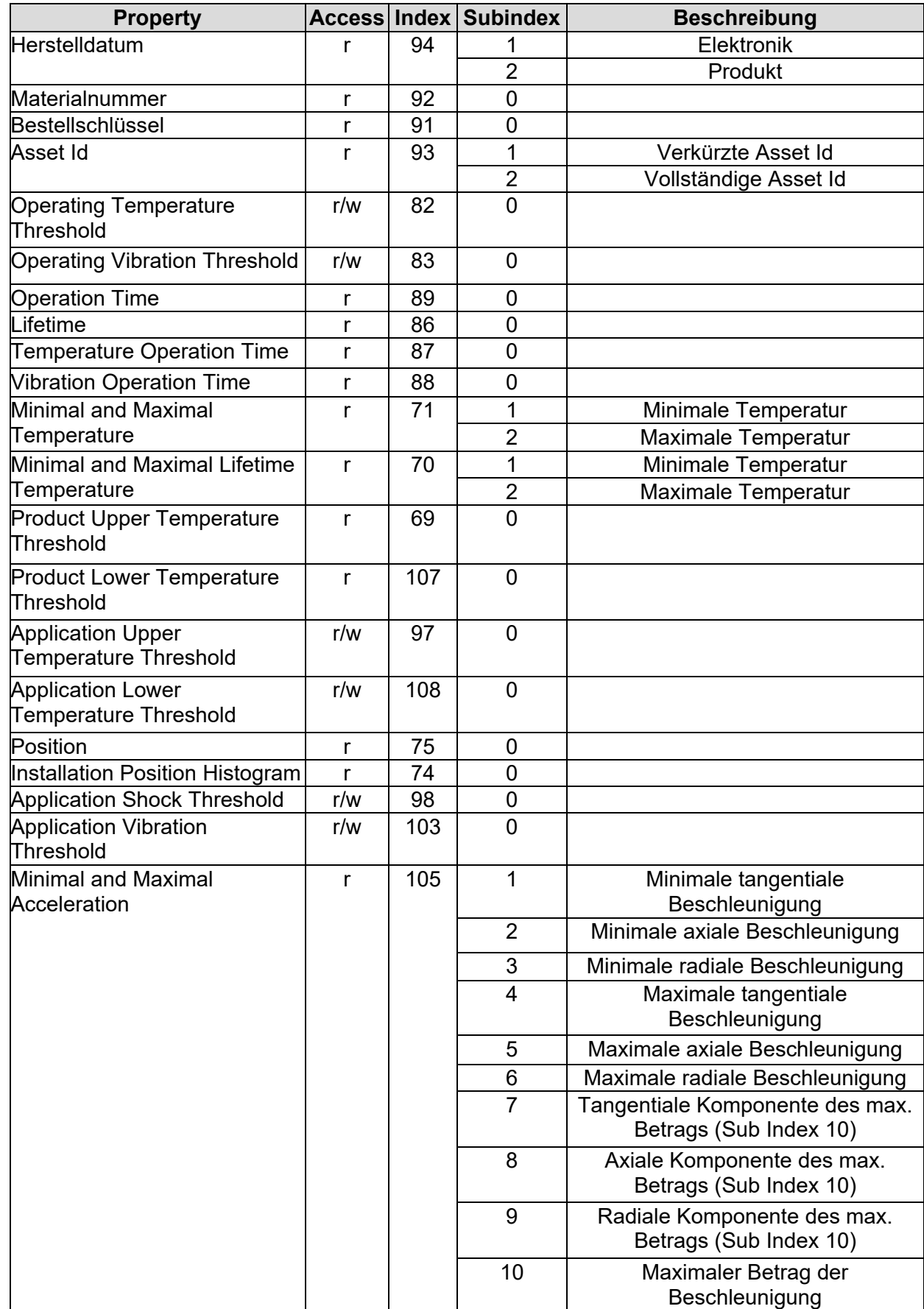

![](_page_13_Picture_0.jpeg)

![](_page_13_Picture_298.jpeg)

Tabelle 7: cynapse® Parameter Übersicht

# **7.4 Kommandos**

Die nachfolgenden Kommandos sind über den IO-Link Index 2 verfügbar.

![](_page_13_Picture_299.jpeg)

Tabelle 8: Kommandos

\* Technologiespezifische Werte: Das sind alle Einstellungen und Werte die cynapse spezifische Funktionen betreffen. Diese sind im Prinzip alle Parameter die der Benutzer zurücksetzen und verändern kann und nicht standard IO-Link sind. Nicht zurücksetzbare Werte wie z.B. Maximale Temperatur über Lebenszeit oder die Historien sind davon nicht betroffen.

![](_page_14_Picture_0.jpeg)

![](_page_14_Picture_1.jpeg)

# **7.5 Events**

![](_page_14_Picture_317.jpeg)

Tabelle 9: Events

Nähere Informationen zum Auslesen von Events können in der Dokumentation des IO-Link-Masters bzw. der Steuerung gefunden werden.

#### **7.6 Blob-Daten**

IO-Link definiert den Transfer größerer Datenmengen (**B**inary **l**arge **ob**ject) auf Anfrage durch das BLOB Transfer Profil. Das Device nutzt dies zum Verschicken gesammelter Daten.

#### **7.6.1 Histogrammdaten**

Über die Lebenszeit werden jede Minute folgende Werte aufgenommen und in ein entsprechendes Histogramm eingetragen:

- Temperatur
- Maximale Vibration (RMS über 3 Achsen)
- Mittlere Vibration (RMS über 3 Achsen)
- Maximale Auslenkung des Beschleunigungsvektors vom Mittelwert
- Crest-Faktor

Das Temperaturhistogramm ist in 100 Klassen (lineare Progression) eingeteilt:

![](_page_14_Picture_318.jpeg)

Tabelle 10: Temperaturhistogramm

Die Vibrationshistogramme sind in 40 Klassen (logarithmisch) eingeteilt (Werte in g):

![](_page_14_Picture_319.jpeg)

Tabelle 11: Vibrationshistogramm

![](_page_15_Picture_0.jpeg)

![](_page_15_Picture_1.jpeg)

In der Tabelle ist jeweils der Maximalwert der Klasse dargestellt. Der Minialwert einer Klasse ist somit der Maximalwert der vorangegangenen Klasse. Klasse 00: 0….0,01; Klasse 01: 0,01…0,0126; …; Klasse 38: 50,1…63,1; Klasse 39: 63,1…inf, wobei inf: infinity bzw. unendlich.

Das Crest-Faktor-Histogramm ist in 40 Klassen (logarithmisch) eingeteilt:

![](_page_15_Picture_297.jpeg)

Tabelle 12: Crest-Faktor-Histogramm

Die Histogramme werden binär decodiert (32 Bit pro Kanal) und via Blob-Transfer vom Device übertragen:

![](_page_15_Picture_298.jpeg)

Tabelle 13: Übertragung via Blob-Transfer

#### **7.6.2 Historische Daten**

Über die Lebenszeit wird alle 15 Minuten die Maximaltemperatur und die Maximalbeschleunigung dauerhaft aufgezeichnet. Die Maximaltemperatur wird dabei pro Wert als signed int mit 8 Bit codiert (Auflösung in °C). Die Maximalbeschleunigung wird in 32 Bit pro Wert codiert, wobei dort der Beschleunigungsvektor mit dem höchsten Betrag abgelegt wird. Als Format wird das Rohdatenformat des Sensors verwendet mit 10 Bit (signed) pro Raumrichtung mit der Auflösung 0,307 m/s<sup>2</sup>, die letzten 2 Bit sind leer: |xxxxxxxx|xxyyyyyyyyyyzzzz|zzzzzz00|

![](_page_15_Picture_299.jpeg)

#### **7.6.3 Datenpaket**

Das Datenpaket, das per Kommando "Request acceleration data package" aufgenommen wird, kann anschließend per Blob mit der ID -4097 ausgelesen werden. Das Paket enthält die neben den Rohdaten des Beschleunigungsensors den Stand der vier Betriebszeitzähler und der Temperatur bei Messaufnahme. Das Datenformat sieht somit folgendermaßen aus:

![](_page_15_Picture_300.jpeg)

Tabelle 15: Datenpaket

Die Beschleunigungsdaten ab Byte 20 enthalten die Rohdaten des Beschleunigungssensors aus 1024 aufeinanderfolgenden Messungen (mit 3,2 kHz Abtastfrequenz) in gepackter Form. Jede Messung belegt genau 30 Bit, in der Reihenfolge X, Y und Z-Beschleunigungswert à 10 Bit (signed int10).

![](_page_16_Picture_1.jpeg)

**cynapse® Betriebsanleitung**

Die Skalierung beträgt 0,307 m/s², nachfolgend Beispielswerte mit Umrechung:

![](_page_16_Picture_203.jpeg)

Tabelle 16: Beispielwerte mit Umrechnung

# **7.7 Firmware-Update**

Das Device verwendet den durch IO-Link standardisierten Weg, ein Update der Firmware durchzuführen. Dazu benötigt der Anwender das entsprechende Firmware Data File (\*.iolfw) von WITTENSTEIN. Die Firmware kann über die WITTENSTEIN Internetseite vom WITTENSTEIN Service Portal heruntergeladen werden. Bei Fragen zur Durchführung des Updates via IO-Link-Master wenden Sie sich bitte an den entsprechenden Hersteller.

Sollte es während der Übertragung der Firmware zu einem Verbindungsabbruch kommen, so wird der Prozess zurückgesetzt und das Device startet wieder mit der alten Firmware. In diesem Fall muss der Firmware-Update-Prozess evtl. erneut über den Master angestoßen werden.

# **8 Entsorgung**

Ergänzende Informationen zur Außerbetriebnahme, Demontage und Entsorgung von cynapse® erhalten Sie von unserem Customer Service.

• Entsorgen Sie cynapse® an den dafür vorgesehenen Entsorgungsstellen. Beachten Sie bei der Entsorgung die gültigen nationalen Vorschriften.

# **9 Störungen**

![](_page_16_Picture_13.jpeg)

![](_page_16_Picture_204.jpeg)

Tabelle 17: Störungen

![](_page_17_Picture_1.jpeg)

# **10 Anhang**

# **10.1 Technische Daten**

# **10.1.1 Busdaten**

![](_page_17_Picture_312.jpeg)

Tabelle 18: Busdaten

#### **10.1.2 Stromaufnahme**

Die Stromaufnahme der Elektronik über IO-Link beträgt etwa 15 mA.

#### **10.1.3 Betriebsspannung**

Die Spannungsversorgung der Elektronik erfolgt über die IO-Link-Verbindung zum IO-Link-Master. Dieser muss gemäß IO-Link-Spezifikation [3] typischerweise 24 V DC betragen mit Grenzwerten von 18 V bzw. 30 V DC.

Für den NRTL konformen Einsatz ist eine Spannungsquelle entsprechend NEC class 2 zu verwenden. Eine Spannungsquelle entsprechend NEC class 2 darf dabei nicht seriell oder parallel mit einer anderen NEC class 2 Spannungsquelle verbunden werden.

Alternativ kann eine SELV Spannungsquelle von 24 V DC in Kombination mit einer 0,5A Sicherung eingesetzt werden.

# **10.2 Identification Plate**

Eigenschaften (Properties in Tabellenspalte 1) definiert gemäß IO-Link Spezifikation, siehe www.io-link.com.

(\*): Diese Werte beziehen sich auf das individuelle Getriebe, mit dem cynapse® ausgeliefert wurde.

![](_page_17_Picture_313.jpeg)

Tabelle 19: IO-Link Indices

![](_page_18_Picture_0.jpeg)

# **10.2.1 Herstelldatum**

Herstelldatum des Getriebes.

![](_page_18_Picture_185.jpeg)

Tabelle 20: Herstelldatum

#### **10.2.2 Materialnummer**

WITTENSTEIN Materialnummer des Getriebes.

![](_page_18_Picture_186.jpeg)

Tabelle 21: Materialnummer

#### **10.2.3 Bestellschlüssel**

WITTENSTEIN Bestellschlüssel des Getriebes.

![](_page_18_Picture_187.jpeg)

Tabelle 22: Bestellschlüssel

#### **10.2.4 Asset Id**

WITTENSTEIN Assset Id des Getriebes. Eindeutiger Schlüssel für die Identifikation des individuelle Getriebes. Wird beispielsweise für das WITTENSTEIN Service Portal verwendet.

![](_page_18_Picture_188.jpeg)

Tabelle 23: Asset Id

![](_page_19_Picture_1.jpeg)

# **10.3 Device Parameter**

# **10.3.1 Operating Temperature Threshold**

Temperaturschwellwert, bei dessen Überschreitung die Temperaturzeit (Index 87) erhöht wird

![](_page_19_Picture_187.jpeg)

Tabelle 24: Operating Temperature Threshold

# **10.3.2 Operating Vibration Threshold**

Beschleunigungsschwellwert, bei dessen Überschreitung die Beschleunigungszeit (Index 88) erhöht wird

![](_page_19_Picture_188.jpeg)

Tabelle 25: Operating Vibration Threshold

# **10.3.3 Operation Time**

Zeit, in der sowohl Temperatur- als auch Beschleunigungsschwellwert gleichzeitig überschritten waren (kumuliert)

![](_page_19_Picture_189.jpeg)

Tabelle 26: Operation Time

![](_page_20_Picture_0.jpeg)

# **10.3.4 Lifetime**

Gesamtbetriebszeit der Elektronik

![](_page_20_Picture_208.jpeg)

Tabelle 27: Lifetime

#### **10.3.5 Temperature Operation Time**

Zeit, in welcher der Temperaturschwellwert überschritten war (kumuliert)

![](_page_20_Picture_209.jpeg)

Tabelle 28: Temperature Operation Time

# **10.3.6 Vibration Operation Time**

Zeit, in welcher der Vibrationsschwellwert überschritten war (kumuliert)

![](_page_20_Picture_210.jpeg)

Tabelle 29: Vibration Operation Time

# **10.3.7 Minimal and Maximal Temperature**

Minimaler und maximaler Temperaturwert seit letztem Reset (Kommando 0xA0)

![](_page_20_Picture_211.jpeg)

Tabelle 30: Minimal and Maximal Temperature

![](_page_21_Picture_0.jpeg)

![](_page_21_Picture_1.jpeg)

# **10.3.8 Minimal and Maximal Lifetime Temperature**

Minimaler und maximaler Temperaturwert über gesamte Betriebszeit

![](_page_21_Picture_240.jpeg)

Tabelle 31: Minimal and Maximal Lifetime Temperature

#### **10.3.9 Product Upper Temperature Threshold**

Von WITTENSTEIN definierter Grenzwert für Übertemperatur, bei dessen Überschreitung in Abhängigkeit von Index 96 und Subindex 2 das Event 0x1852 gemeldet wird.

![](_page_21_Picture_241.jpeg)

Tabelle 32: Manufacturer Upper Temperature Threshold

#### **10.3.10 Product Lower Temperature Threshold**

Von WITTENSTEIN definierter Grenzwert für Untertemperatur, bei dessen Unterschreitung in Abhängigkeit von Index 96 und Subindex 2 das Event 0x1855 gemeldet wird.

![](_page_21_Picture_242.jpeg)

Tabelle 33: Manufacturer Lower Temperature Threshold

#### **10.3.11 Application Upper Temperature Threshold**

Benutzerdefinierter Grenzwert für Übertemperatur, bei dessen Überschreitung in Abhängigkeit von Index 96 und Subindex 3 das Event 0x185A gemeldet wird.

![](_page_21_Picture_243.jpeg)

Tabelle 34: User Upper Temperature Threshold

![](_page_22_Picture_1.jpeg)

# **10.3.12 Application Lower Temperature Threshold**

Benutzerdefinierter Grenzwert für Untertemperatur, bei dessen Unterschreitung in Abhängigkeit von Index 96 und Subindex 3 das Event 0x1856 gemeldet wird.

![](_page_22_Picture_154.jpeg)

#### **10.3.13 Position**

Raumlage (Pitch und Roll, 2 Werte)

![](_page_22_Picture_155.jpeg)

Tabelle 36: Position

![](_page_22_Picture_10.jpeg)

Bild 1.4: cynapse® Orientierung der Rotationsachsen

![](_page_23_Picture_1.jpeg)

# **10.3.14 Installation Position Histogram**

Über die gesamte Betriebszeit kumuliertes Histogramm der Einbaulage B5, V1, V3, welches jede Minute aktualisiert wird.

![](_page_23_Picture_204.jpeg)

Tabelle 37: Installation Position Histogramm

#### **10.3.15 Application Shock Threshold**

Benutzerdefinierter Grenzwert für die Beschleunigung (Betragswert), bei dessen Überschreitung in Abhängigkeit von Index 96 und Subindex 5 das Ereignis 0x185B gemeldet wird.

![](_page_23_Picture_205.jpeg)

Tabelle 38: User Shock Threshold

#### **10.3.16 Application Vibration Threshold**

Benutzerdefinierter Grenzwert für die Vibration (Betrag des RMS-Wertes über 3 Achsen), bei dessen Überschreitung in Abhängigkit von Index 96 und Subindex 7 das Ereignis 0x185D gemeldet wird.

![](_page_23_Picture_206.jpeg)

Tabelle 39: User Shock Threshold

![](_page_24_Picture_1.jpeg)

# **10.3.17 Minimal and Maximal Acceleration**

Minimale und maximale gemessene Beschleunigungen seit letztem Reset (Kommando 0xA1 oder Device Reset).

![](_page_24_Picture_331.jpeg)

Tabelle 40: Minimal and Maximal Acceleration

#### **10.3.18 Minimal and Maximal Vibration**

Minimale und maximale Vibration (RMS der Beschleunigung) seit letztem Reset (Kommando 0xA5 oder Device Reset).

![](_page_24_Picture_332.jpeg)

Tabelle 41: Minimal and Maximal Vibration

![](_page_25_Picture_1.jpeg)

# **10.3.19 Settings**

Freigaben zur Generierung von Events und Einstellung des Prozessdatenprofils. Relevant ist die Kombination von Index und Subindex

![](_page_25_Picture_188.jpeg)

Subindex 1-8 hat jeweils den Datentyp BooleanT Subindex 0: Bit 0 siehe Subindex 1 Subindex 0: Bit 1 siehe Subindex 2 etc. Subindex 9: Siehe Tabelle 43 Prozessdatenprofil

![](_page_25_Picture_189.jpeg)

Tabelle 42: Settings

![](_page_25_Picture_190.jpeg)

Tabelle 43: Prozessdatenprofil

![](_page_26_Picture_1.jpeg)

# **10.4 Standard Parameters**

Folgende optionale IO-Link Parameter werden von cynapse® unterstützt, siehe [3]:

![](_page_26_Picture_176.jpeg)

Tabelle 44: Standard Parameters

![](_page_27_Picture_0.jpeg)

WITTENSTEIN alpha GmbH · Walter-Wittenstein-Straße 1 · 97999 Igersheim · Germany Tel. +49 7931 493-12900 · info@wittenstein.de

WITTENSTEIN - eins sein mit der Zukunft

www.wittenstein-alpha.de